#### About Coop-J internships system

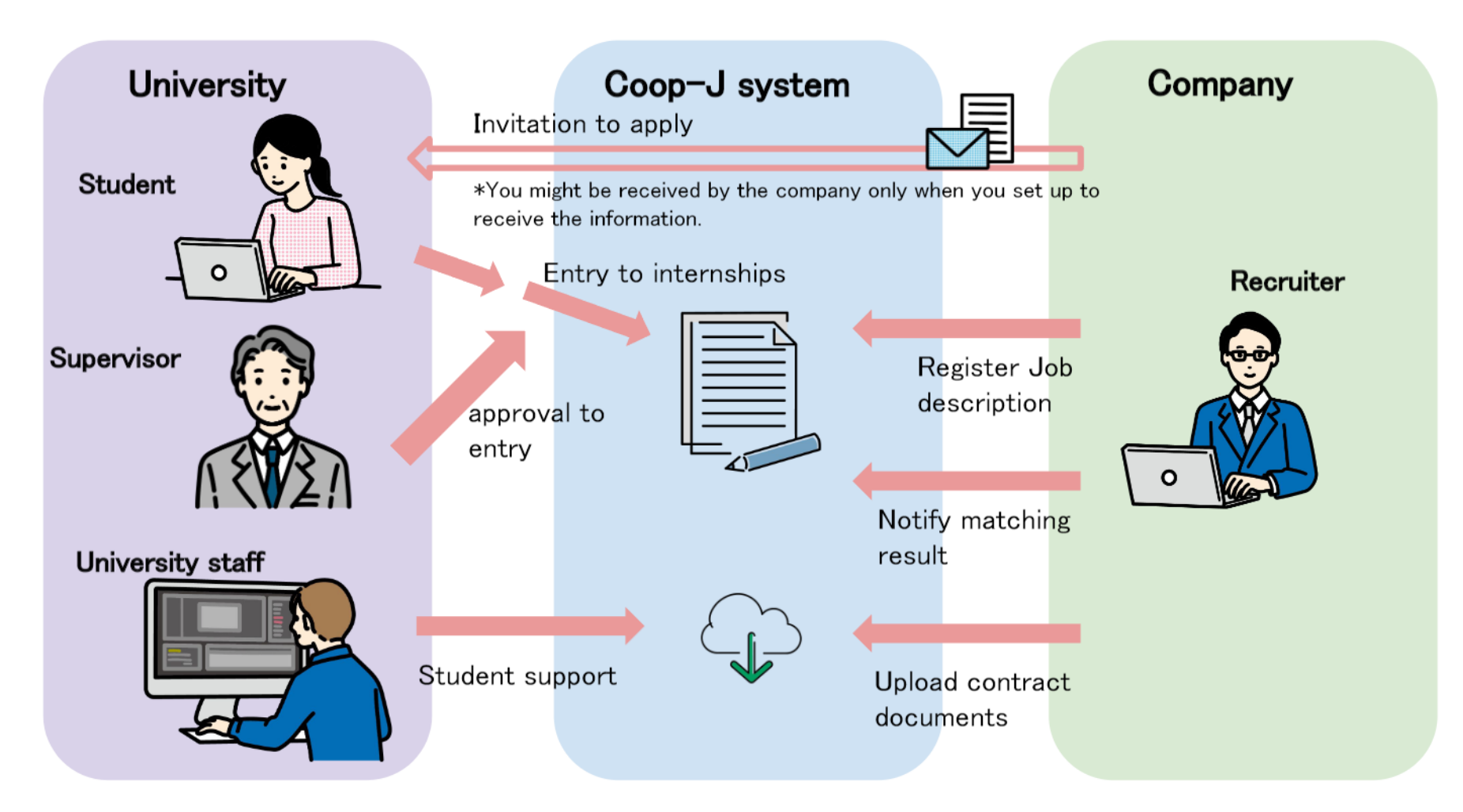

Matching for the research internship is conducted through a dedicated system.

Only those who belong to organizations participating in Coop-J consortium can register for this system.

#### **Register the system**

For registration to the system from below URL:

#### https://2022ss-Igbr.coopj-intern.com/login

\*Information registered in the system is restricted from public disclosure so do not share it. \*The URL is planned to be changed from the next fiscal year, but the system itself will be the same, the URL will remain the same from the next fiscal year onward.

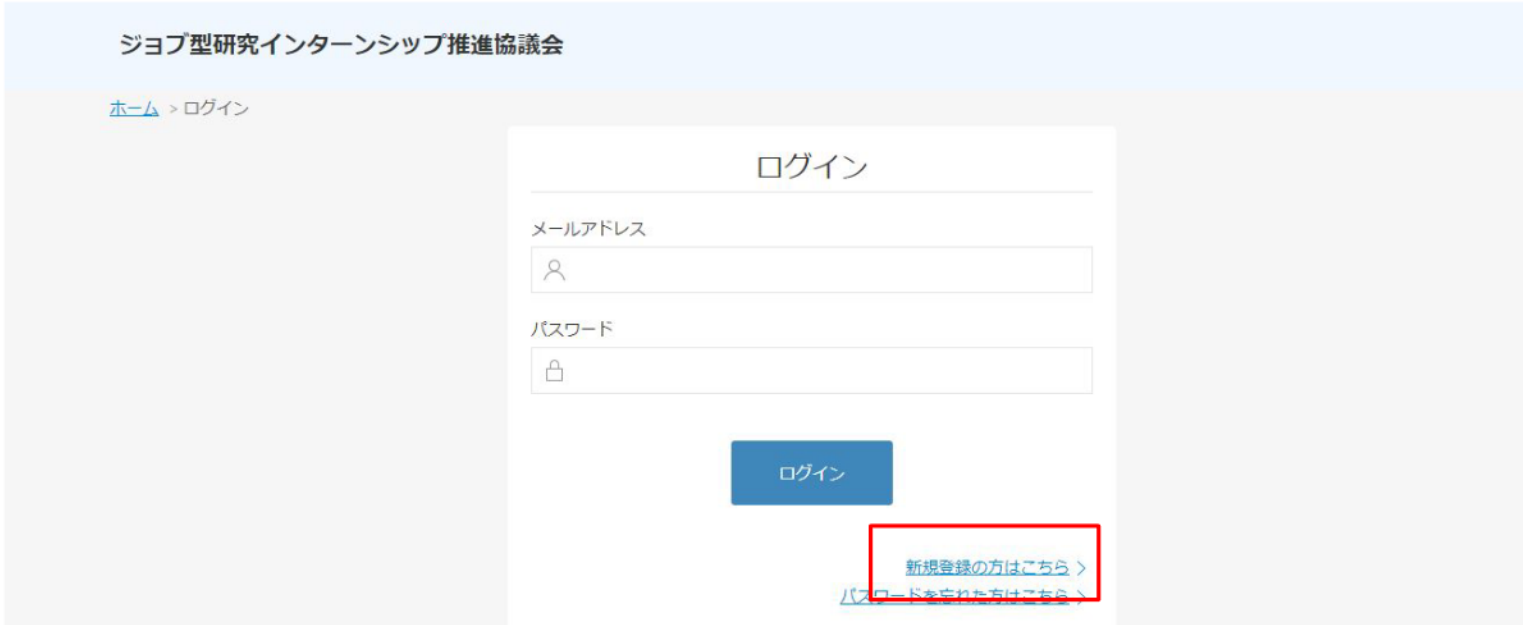

Please select your graduate school (or the name of the organization you were guided to by the university administration) from "新規登録の方はこちら" in the center of the screen, lower right corner.

On the registration page for new members, enter "大学院名", "部局•研究科名", and " メ<sup>ー</sup>ルアドレス" ,and click[無料登録する].

\*The following figure is divided into two pages, but you can follow the procedure 2. on the same page.

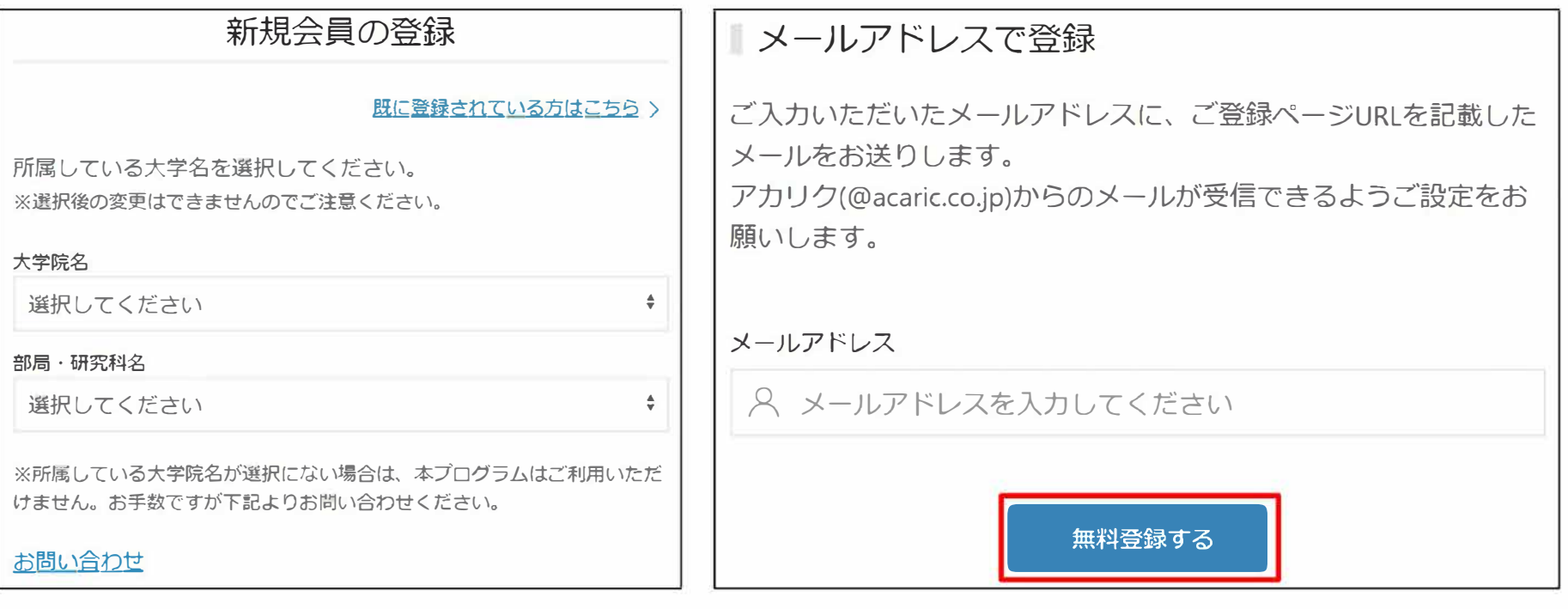

Click [はい](Yes) to confirm and proceed to next steps.

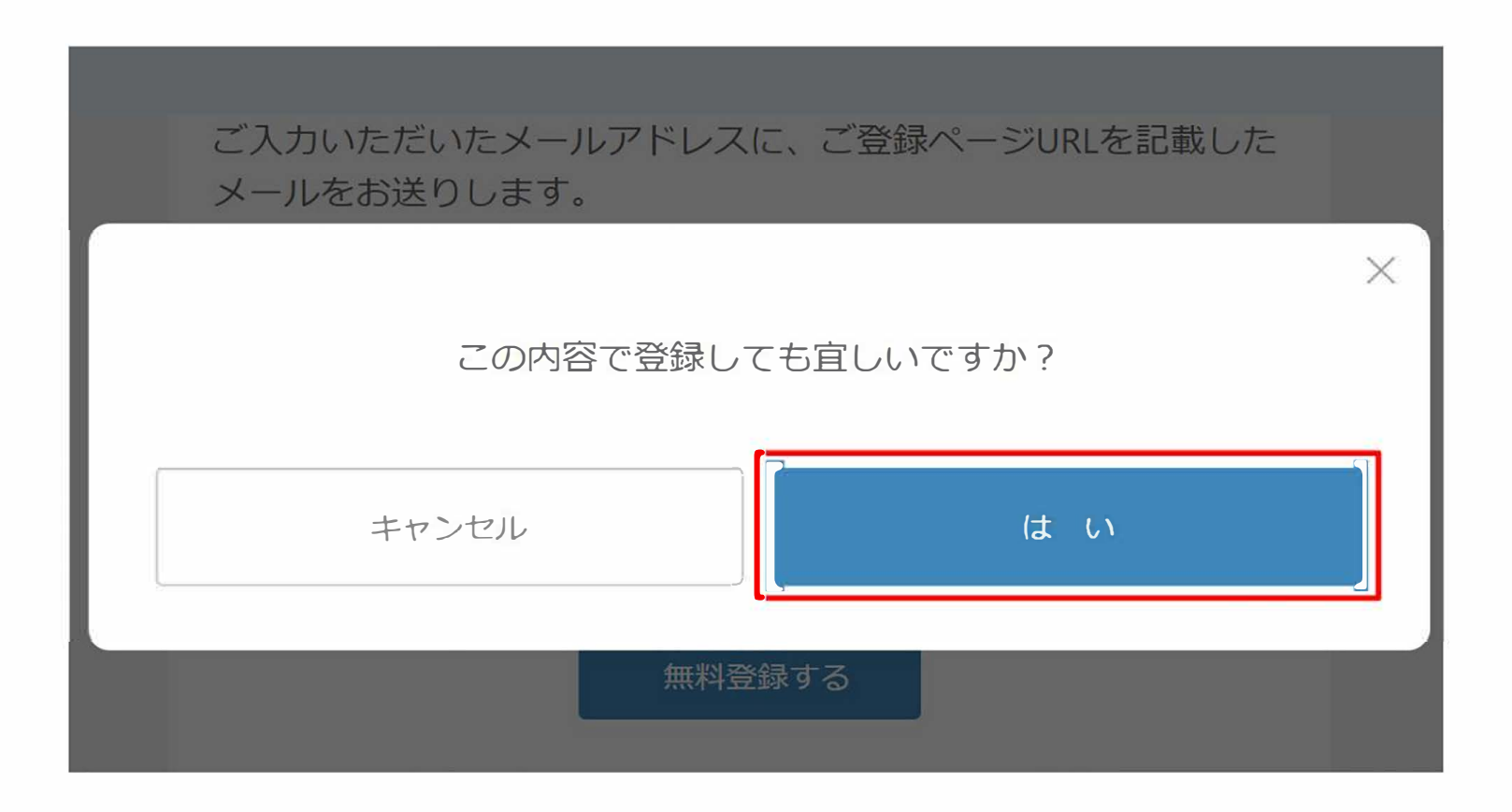

The system will send an Email to your registered address. Click[登録作業を継続す る](continue registration) in the body of the Email.

#### **Notes**

- **●** If you do not receive the automatic email notification from the system, please check your spam folder and settings.
- The "Continue Registration" button in the Email is valid for 30 minutes.
- If you cannot successfully complete registration, please try the following steps;

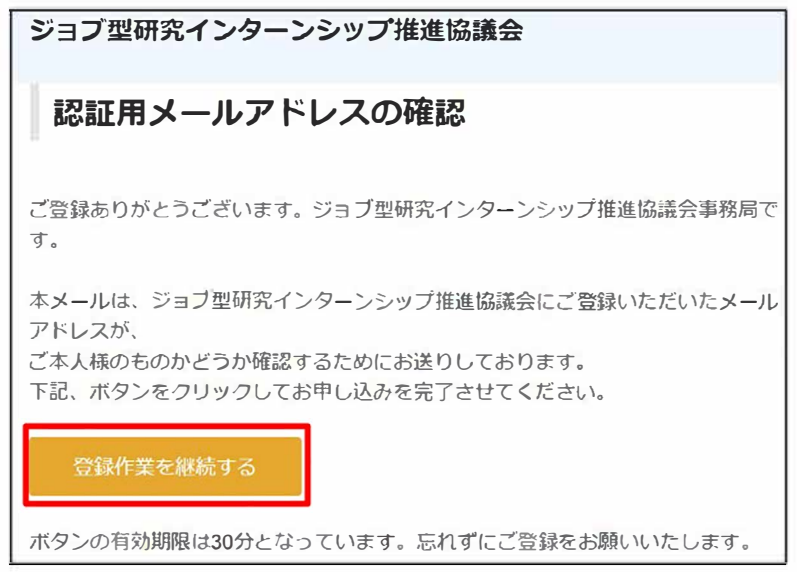

【What to do if authentication fails】

- 1. Make sure you are in HTML email view.
- 2. Right click on「登録作業を継続する」on the left, copy the URL and open it in your browser
- 3. If 1 or 2 does not work correctly, please contact the support institution

Set a password on the password setting page and click【登録する】

The password must contain at least one uppercase letter, one lowercase letter, and one number, and at least 10 alphanumeric characters.

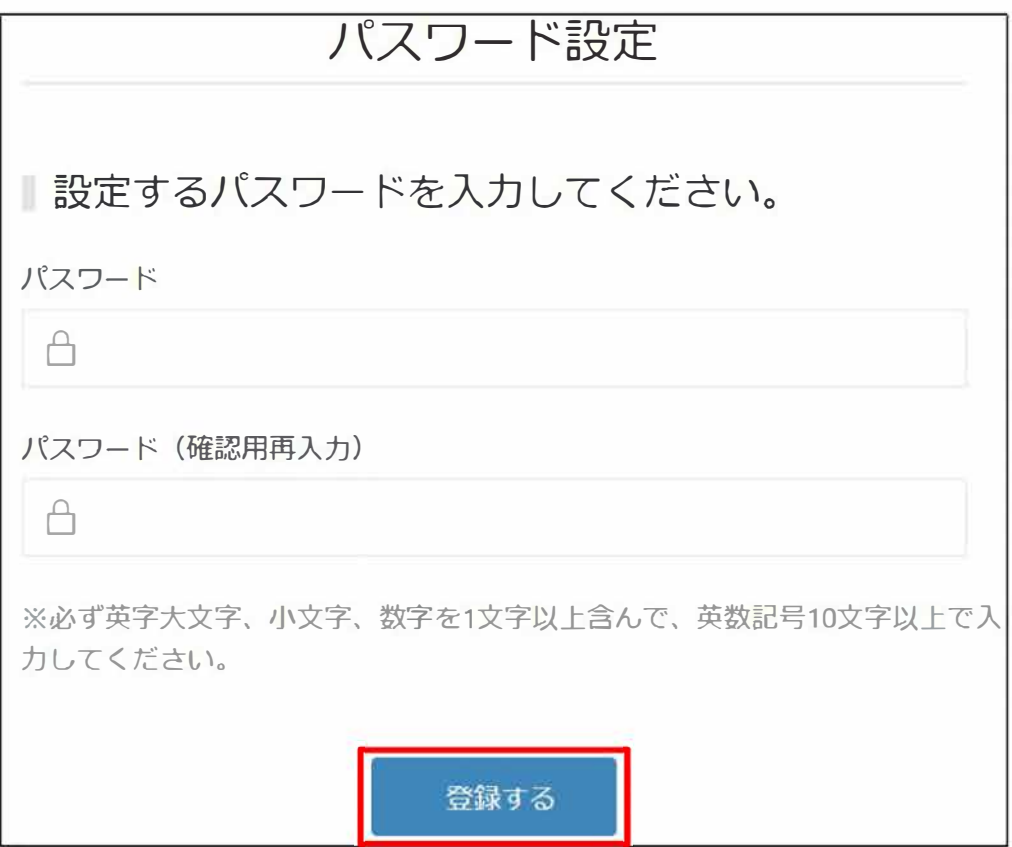

If there are no mistakes in the filling out of the form, click  $[[\text{tU}].$ 

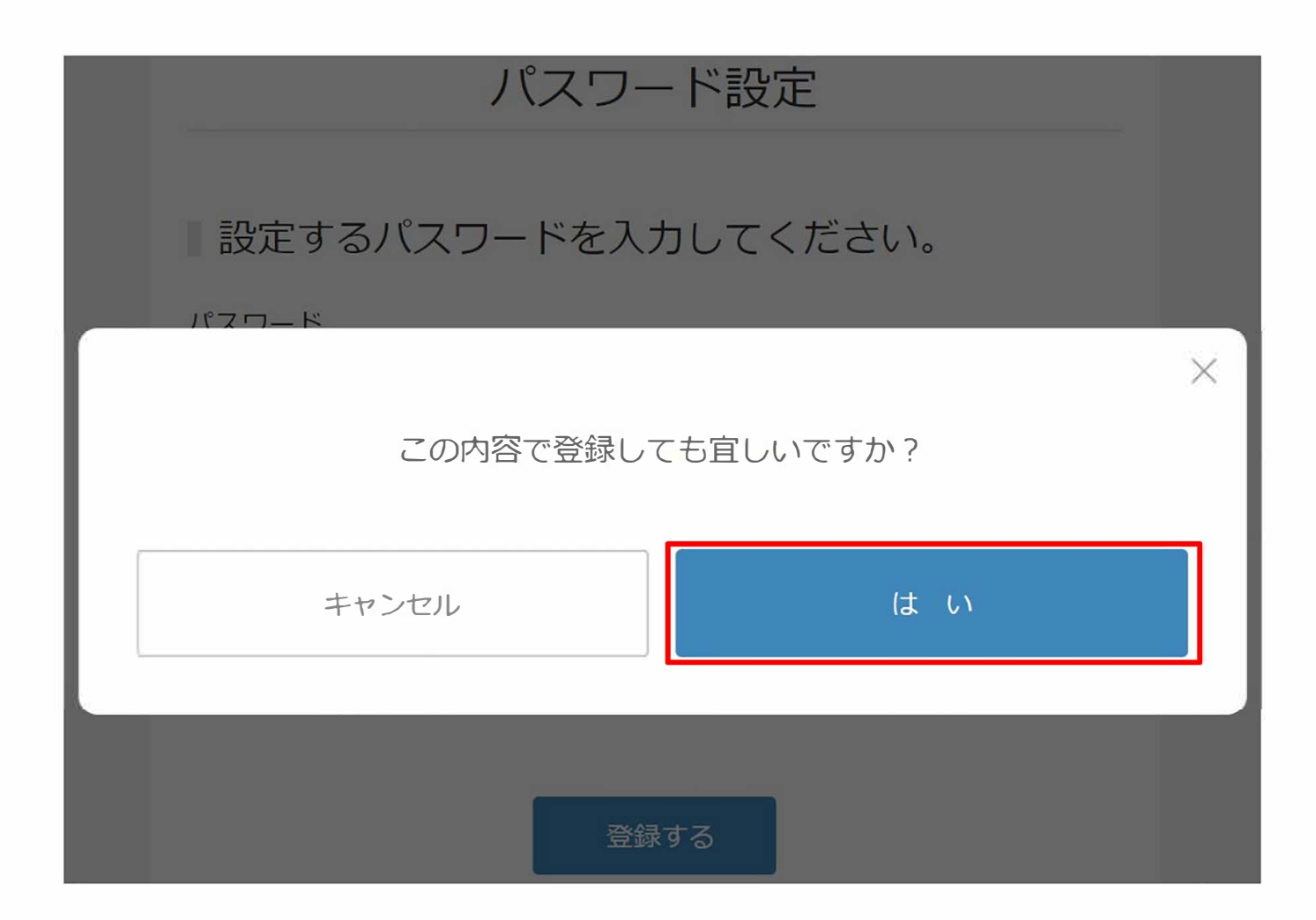

Fill out the [登録時必須項目を入力](Fill in the required fields when registering) page and click [アカウントを登録する](Register student account)

\*You can update **y**our in**f**ormation later.

#### Note:

You don't need to fill out the entire profile at the time of account registration.

#### 【Required Information for Registration】

University (Current) / Graduate School / Departments / Status of Enrollment / Grade / Student ID / Name (KANA) / Field of Study / Japanese Language Ability / Skills gained from past experience

- If you have not prepared the free writing section in advance, you may fill it in tentatively at the time of registration.
- If you have not refused to receive "Invitation to apply" (\*later discussion), the company staff will be able to confirm your application upon completion of account registration, so please be careful not to offend public order and morals when entering your information tentatively.
- Some universities have a policy of not disclosing anonymous information to companies prior to application. In that case, please check the box [Not receive scouts from companies] at the bottom of the page.
- The "Enthusiasm for participating in Internship" field will be changed from the entry field during registration to the entry field during application on or after January 15, 2024.

(Continued from previous page)

There are two buttons to register an account, one in the middle of the page and the other at the bottom. If you only want to create an account, you only need to enter the information up to the button in the middle of the page.

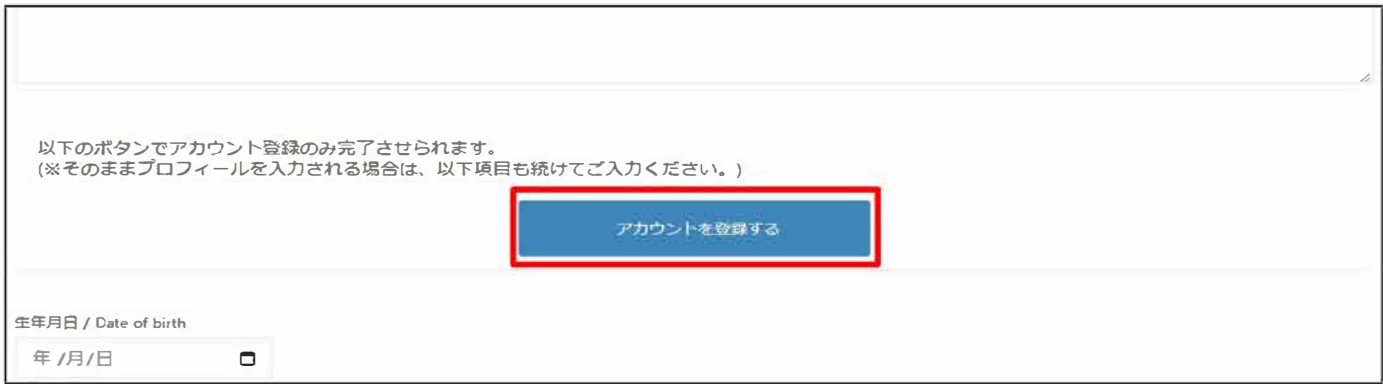

[Not receive scouts from companies] form is at the bottom of the page.

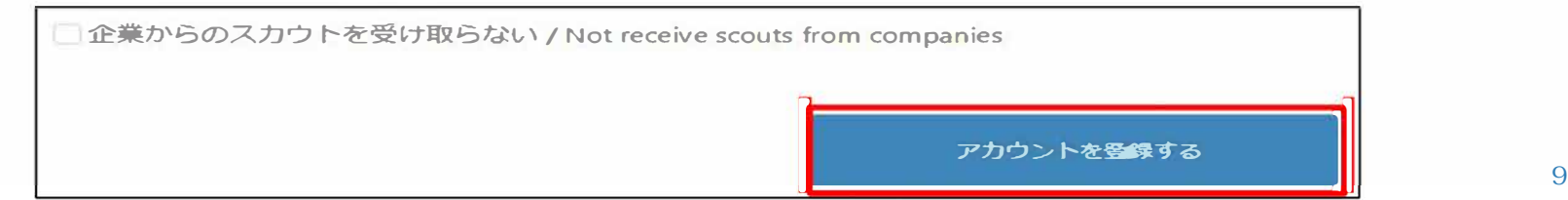

### **Register the system**

### Filling in the required registration fields and thereafter

- Please filling in some required registration fields.  $\bullet$
- You can create your entire profile after registration, but please  $\bullet$ check in advance as many of the fields are required and necessary for the application process.

#### For inquiries

Acaric Co., Ltd. (Matching Supporting Association)

Coop-J internships office

Email: student-coopi@acaric.co.jp